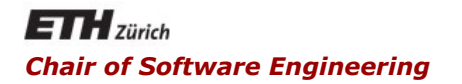

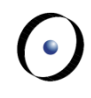

#### Java and C# in depth

#### Carlo A. Furia, Marco Piccioni, and Bertrand Meyer

# C#: Graphical User Interfaces (GUI)

With material from Christoph Angerer

# **Windows Presentation Foundation (WPF)**

- 2D/3D vector-based graphics, resolution independent, rendering using HW acceleration of graphic cards (Direct 3D)
- Text, typography, documents, multimedia
- Declarative UI with XAML
- Styles, templates for declarative customization
- Data binding
- Separate behavior with code-behind
- § Needs .NET 3.0+
- WPF classes hosted by a window or document, having a UI and behavior
- Created using XAML or code
- § Customizable using **ControlTemplate**

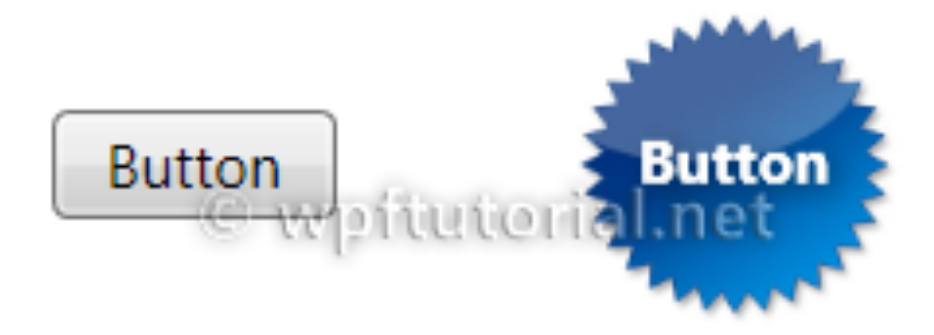

http://wpftutorial.net

- The type and number of items that constitute the content of a control
- Some controls have just an item and type of content (e.g. **TextBox** has a string as **Text**)
- Other controls can contain multiple items of different types (e.g. **Button) Button Content**

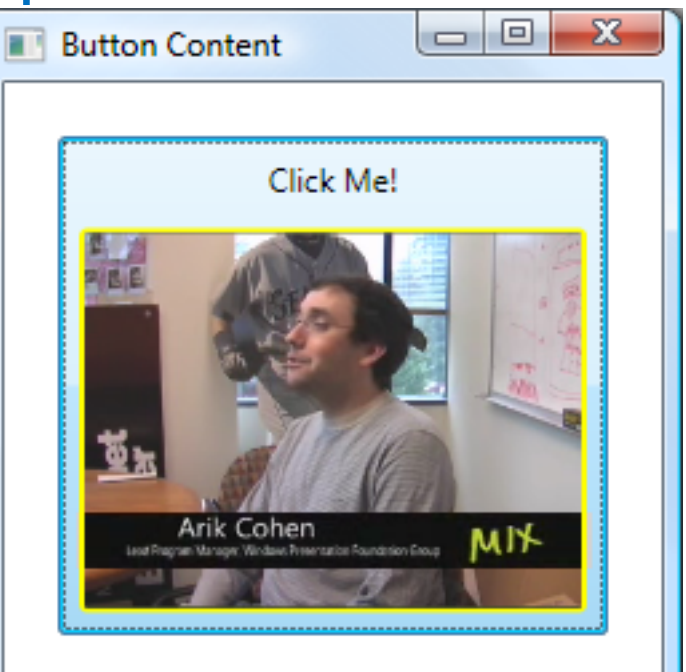

http://msdn.microsoft.com/en-US/library/aa970268#Controls

- XML file that allows creating GUIs declaratively
	- XML elements map to objects
	- XML attributes map to properties and events
- Used to generate code connected to the code-behind file

# **XAML file for sample app (VS 2012)**

#### File MainWindow.xaml

**<Window x:Class="WpfApplication1.MainWindow"** 

**xmlns="**

**http://schemas.microsoft.com/winfx/2006/xaml/presentation" xmlns:x="http://schemas.microsoft.com/winfx/2006/xaml" Title="MainWindow" Height="350" Width="400"> <Grid>** 

 **<Button x:Name="button1" Content="Push me!" HorizontalAlignment="Left" Margin="159,271,0,0" VerticalAlignment="Top" Width="75" Click="ButtonClick\_1"/> </Grid>** 

**</Window>**

 $\odot$ 

- **using System.Windows**
- **namespace WpfApplication1**
- **// Interaction logic for MainWindow.xaml public partial class MainWindow : Window{ public MainWindow(){**
- **// Merges UI markup with code in this class, //sets properties and registers event handlers InitializeComponent();**

```
} 
private void Button_Click_1 (object sender, 
                            RoutedEventArgs e){ 
      button1.Content = "It works!";
```
 $(\cdot)$ 

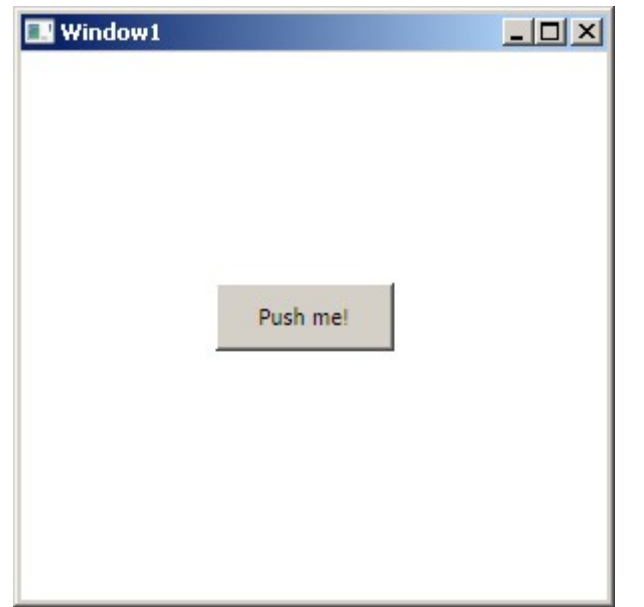

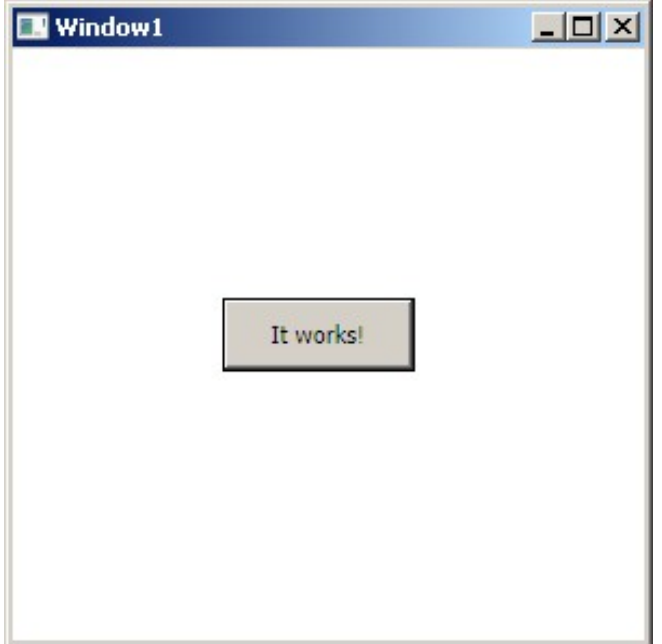

#### $\left( \cdot \right)$ **Windows Presentation Foundation (WPF)**

**• The Window class is used for standalone** applications to create windows and dialogs

- § The **Application** class encapsulates application-scoped services:
	- startup
	- **lifetime management**
	- shared properties
	- § shared resources

#### **XAML Application file (VS 2012)**

#### File App.xaml

**<Application x:Class="WpfApplication1.App"** 

**xmlns="**

**http://schemas.microsoft.com/winfx/2006/xaml"** 

**xmlns:x="**

**http://schemas.microsoft.com/winfx/2006/xaml"** 

**StartupUri="MainWindow.xaml">** 

**<Application.Resources>** 

**</Application.Resources> </Application>**

- Recursive system to size, position and draw a GUI element
- Measures and arranges a panel's children
- Uses component negotiation
	- 1. Control tells its parent required size/loc
	- 2. Parent tells control what space it can have
- WPF provides built-in layout panels

#### **Sample Layout Panels: Canvas**

- Area within which you typically position 2D graphic elements by explicit relative coordinates
- Coordinates are relative to panel sides
- Z-order default of elements is as in XAML

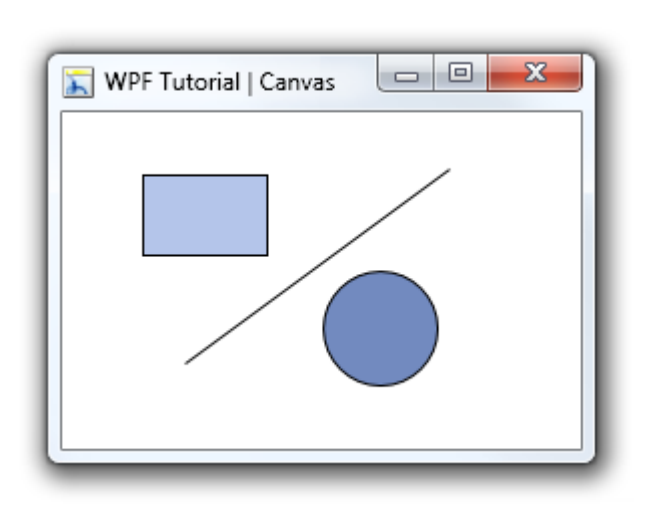

http://wpftutorial.net

#### **Sample Layout Panels: StackPanel**

- Stacks child controls below or beside each other
- Useful for lists
- Used by ComboBox, ListBox, and Menu
- Controls automatically resize

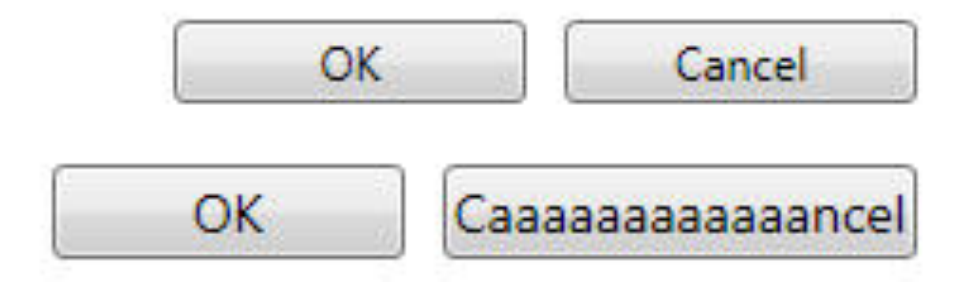

http://wpftutorial.net

 $\odot$ 

#### **Sample Layout Panels: DockPanel**

- Area within which you arrange children horizontally or vertically, relative to each other
- Child controls are aligned to the panel left, right, top, bottom and center (last control)

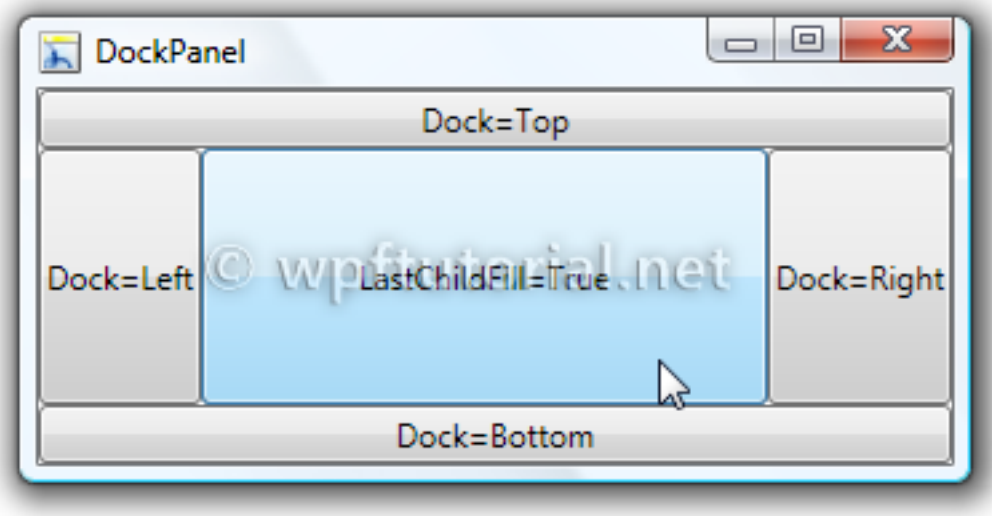

http://wpftutorial.net

#### **Sample Layout Panels: WrapPanel**

- Child controls are positioned sequentially from left to right
- Controls wrap to the next line when there is no more space in the line
- Similar to stackPanel but with wrapping

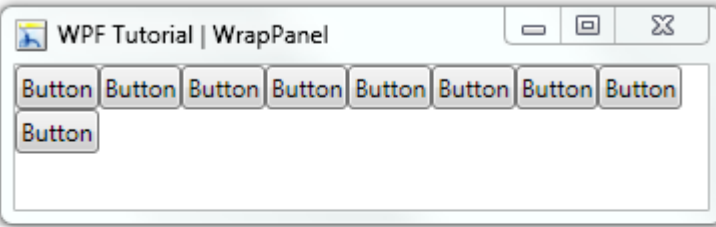

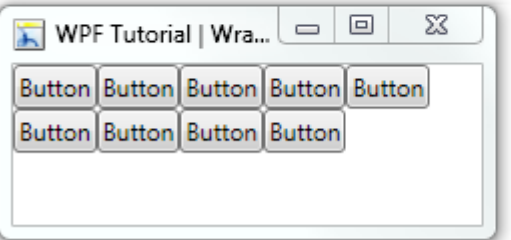

http://wpftutorial.net

 $\odot$ 

#### **Sample Layout Panels: Grid**

- Child controls are positioned by rows and columns
- A cell can contain multiple controls
- § A control can span over multiple cells
- § Controls can overlap

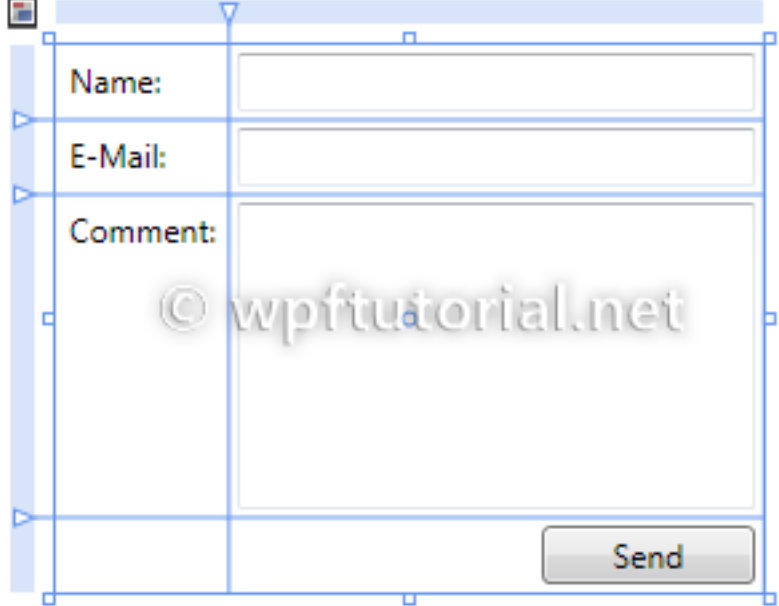

 $(\cdot)$ 

# Dependency Properties

# **Dependency Properties (DPs) in a nutshell**

- Provide a functionality extension to .NET properties
- Allow computing the property value using the values of other inputs (e.g. themes, user prefs, data binding, animations)
- Can implement validation, defaults, callbacks, and in general allow dynamic behavior
- From the user point of view they feel like .NET props

#### **Dependency Properties abstractions**

- § DPs are backed by type **DependencyProperty**
	- enables registration of DPs
	- § provides identification and info about the DP
	- as a base class enables objects to use DPs
- § **DependencyObject** enables WFS's props system
	- base class that hosts the property
	- stores the property returned by **DependencyProperty.Register**
	- provides get, set, clear utility methods
	- handles prop changed notifications and callbacks

- While .NET properties read from private members, DPs are resolved dynamically when calling **GetValue()** inherited from **DependencyObject**
- DPs are set locally in a dictionary of keys and values in a **DependencyObject**
	- the key of an entry is the name of the property
	- the value is the value to set

 $(\bullet)$ 

...in class **DependencyObject**... **public static readonly DependencyProperty IsRotatingProperty = DependencyProperty.Register( "IsRotating", typeof(Boolean), //resource refs, callbacks, styles, animations… ); public bool IsRotating{ get { return (bool)GetValue(IsRotatingProperty); } set { SetValue(IsRotatingProperty, value); }}** 

 $(\cdot)$ 

#### **Dynamic Resolution of DPs**

DP values are resolved internally by following the precedence from top to bottom:

- 1. Animation
- 2. Binding expression
- 3. Local value
- 4. Custom style trigger
- 5. Custom template trigger
- 6. Custom style setter
- 7. Default style trigger
- 8. Default style setter
- 9. Inherited value
- 10. Default value

(•)

## **Dependency Property value precedence**

- The value you get from a DP was potentially set by any other property-based input participating in the property system
- The value precedence (see previous slide) helps to have predictable interactions
- E.g. apply a style to all buttons' background props, but use locally set background for just one button (b1)
	- b1: property set twice, but only the locally set value counts because has precedence over style setter
	- all other buttons: style setter applies

#### ■ Reduced memory footprint

Over 90% of the properties of a UI control typically stay at their initial values. DPs only store modified properties in the instance. The default values are stored once within the DP

#### § Value inheritance

Provide the way to compute the value of a property based on the value of other inputs (see previous slide)

■ Change notification DPs have a built-in change notification mechanism

 $\odot$ 

- An usage scenario for DPs
- A way to automatically update data between GUI and business model using DPs
- It works in either direction, and in both as well
- It is the bridge between a binding target and a binding source
- § The **Binding** class is the core element
- § The **BindingExpression** class maintains the connection between the source and the target

## **Data Binding components**

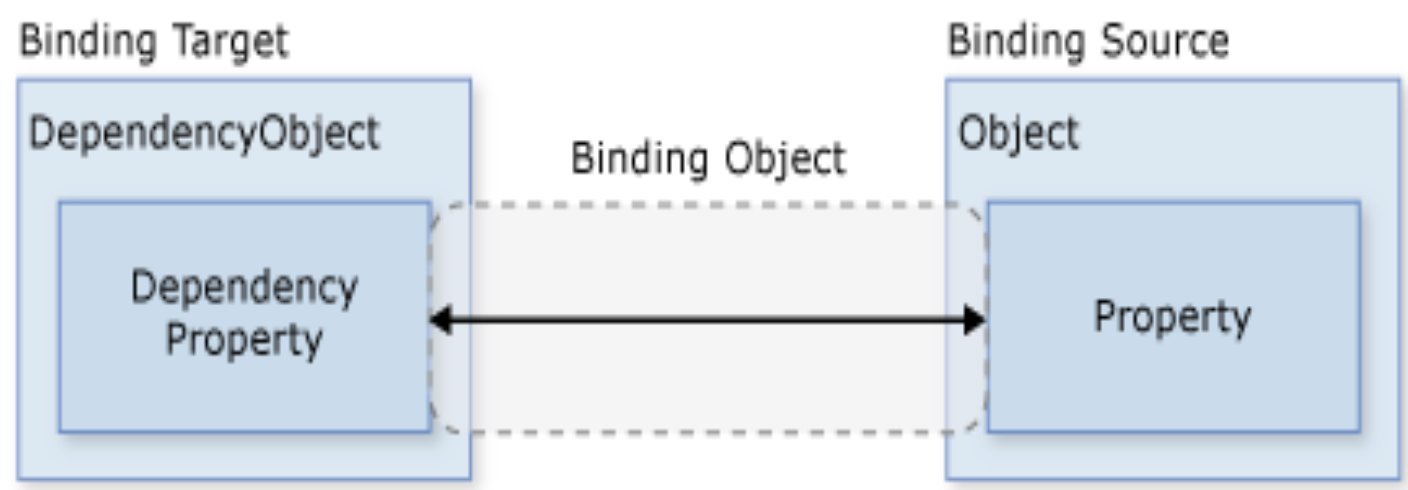

http://msdn.microsoft.com/en-US/library/aa970268#Data\_Binding

## Main components of the binding

- Binding target object
- § Target property (must be a DP)
- § Binding source object
- Path to value in the binding source to use

 $(\cdot)$ 

## **Data Binding example**

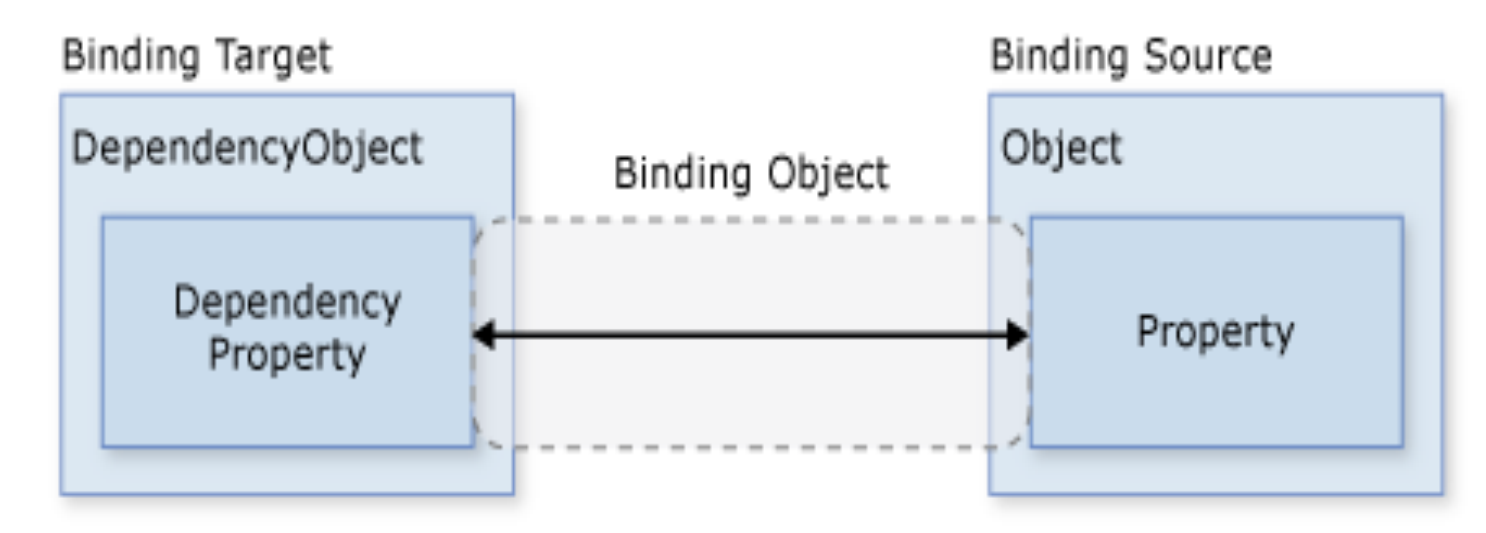

Target object binding: TextBox Target object DP: TextBox.Text Source object binding Person Path: Person.Name

http://msdn.microsoft.com/en-US/library/aa970268#Data\_Binding

Typically done in XAML using the **{Binding}** markup

**...**

**<!-- Bind the TextBox to the data source (TextBox.Text to Person.Name) --> <TextBox Name="personNameTextBox" Text="{Binding Path=Name}" />** 

 $\odot$ 

#### **Data Binding example code behind**

**public partial class DataBindingWindow : Window {** 

```
public DataBindingWindow() 
 {
```
**InitializeComponent();** 

- **// Create Person data source**
- **// Assuming Person has property Name Person person = new Person();**
- **// Make data source available for binding this.DataContext = person;**

 $(\cdot)$ 

Gtk# 2.0 http://www.mono-project.com/GtkSharp multi-platform, binds Gtk+ and GNOME libs, written in C with OO API, visual designer (Mono Develop)

Winforms http://www.mono-project.com/WinForms compatible with Windows.Forms Xamarin.Mac http://xamarin.com/mac

to build native Cocoa apps in C#